## Lab ECE Dispositivos Eletrônicos - Amplificadores MOSFET

## 1 Amplificador Active Load Mosfet

Simule o circuito da Fig. [1.](#page-0-0) Em detalhe vermelho os pinos do CD4007. Use um potenciômetro de 10 K no  $R_{bias}$ . O sinal de entrada deve ter um offset para ligar o transistor M1 (gerador com 1.2 V, AC amplitude 200 mV, 1 KHz). Mexendo no potenciômetro temos uma variação na corrente circulando e consequentemente no ganho. Caso seu simulador não possua o modelo do chip: [http://professor.ufabc.edu.br/~marcelo.](http://professor.ufabc.edu.br/~marcelo.perotoni/ElAplicada/CD4007.zip) [perotoni/ElAplicada/CD4007.zip](http://professor.ufabc.edu.br/~marcelo.perotoni/ElAplicada/CD4007.zip). Verifique na Internet o método para instalar no seu simulador o modelo Spice do circuito integrado.

## Relatório

Apresente no relatório os seguintes pontos (usando figuras e dados exportados do simulador):

- Corrente de dreno quiescente no M1.
- Parametrização  $A_v$  vs.  $R_{bias}$  use 1 kHz de sinal. Deseja-se um parameter sweep plot com abcissa  $R_{bias}$ e ordenada  $A_v = v_o/v_{in}$
- Apresente amplitude m´axima de entrada poss´ıvel de ser usada. DICA use recursos de FFT quando começar a distorção significa que chegou no máximo.
- <span id="page-0-0"></span> $\bullet$  Apresente, em 1 kHz, a queda do ganho de tensão ao conectar uma carga de 100 $\Omega$ .

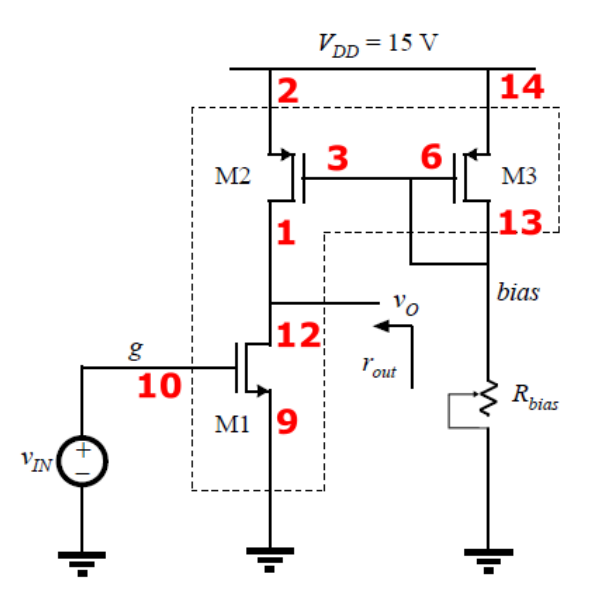

Figure 1: Amplificador MOSFET com Active Load.